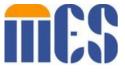

## EDI Service Center 5–Step Testing Guidelines

- **Step 1:** Provider and/or Service Center representative accesses the MES EDI Web Portal and downloads the EDI Companion Guides at: <a href="https://vamedicaid.dmas.virginia.gov/edi">https://vamedicaid.dmas.virginia.gov/edi</a>
- **Step 2:** Provider and/or Service Center representative that sends electronic transactions to Virginia Medicaid for processing must enroll as an EDI Service Center and executes the Electronic Trading Partner Agreement online at: <a href="https://vamedicaid.dmas.virginia.gov/edi">https://vamedicaid.dmas.virginia.gov/edi</a>
- **Step 3:** Provider and/or Service Center representative receives credentials along with a unique four digit Service Center ID assigned by Virginia Medicaid via email from <a href="mailto:no-reply@va.healthinteractive.net">no-reply@va.healthinteractive.net</a>
- Step 4: The Virginia Medicaid EDI test coordinator at Conduent sends an email with testing instructions to Provider and/or Service Center representative along with a User ID to access MOVEit® DMZ at: <a href="https://vammis-filetransfer.com">https://vammis-filetransfer.com</a>
- Step 5: The Virginia Medicaid EDI test coordinator can be contacted by: Email at <a href="mailto:virginia.edisupport@conduent.com">virginia.edisupport@conduent.com</a>
  Phone at 1-866-352-0766